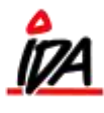

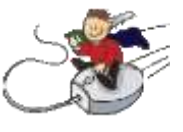

Har du brug for en oversigt over hvilke ordrer du har lavet, f.eks. i dag, gøres således:

Udskrivning

Salg

32 Ordreliste – totaler pr. ordre (33 ordrelinie oplysninger, kan bruges hvis du vil have detaljer) 01 Udestående ordre sættes op som nedenstående

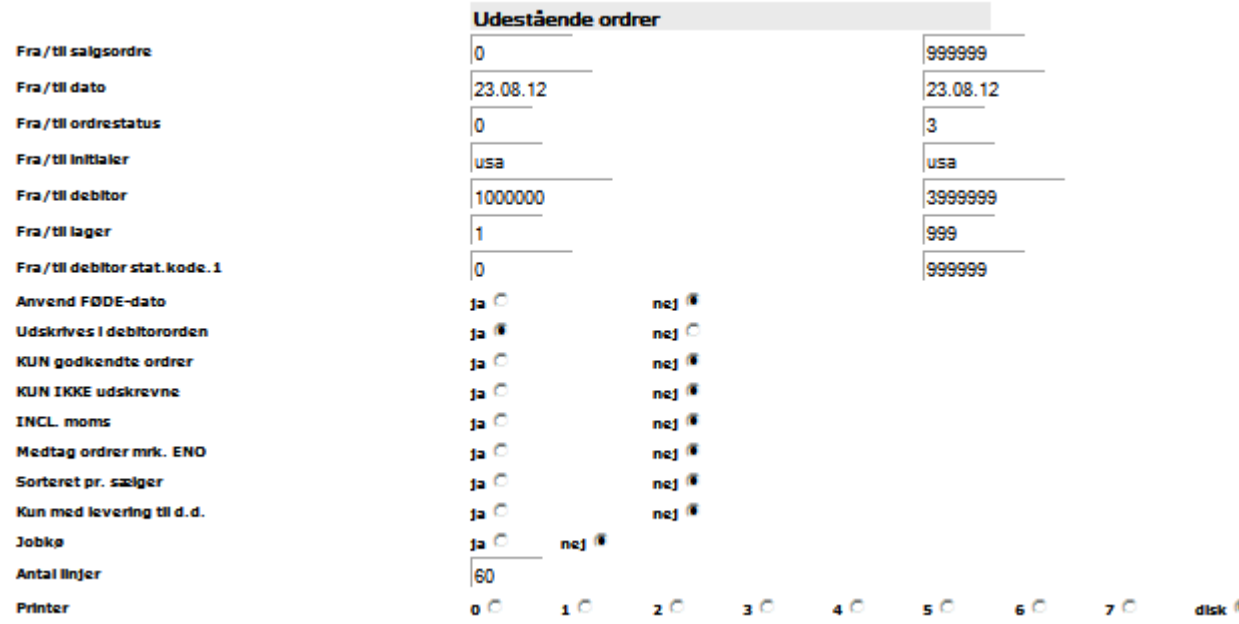

Fra/til ordrestatus: 0=tilbud, 1=ordre, 2=følgeseddel, 3=faktura

Fra/til initialer: her vælges hvem man vil have udskrift for

Øvrige felter kan vælges til og ka, som du ønsker det.

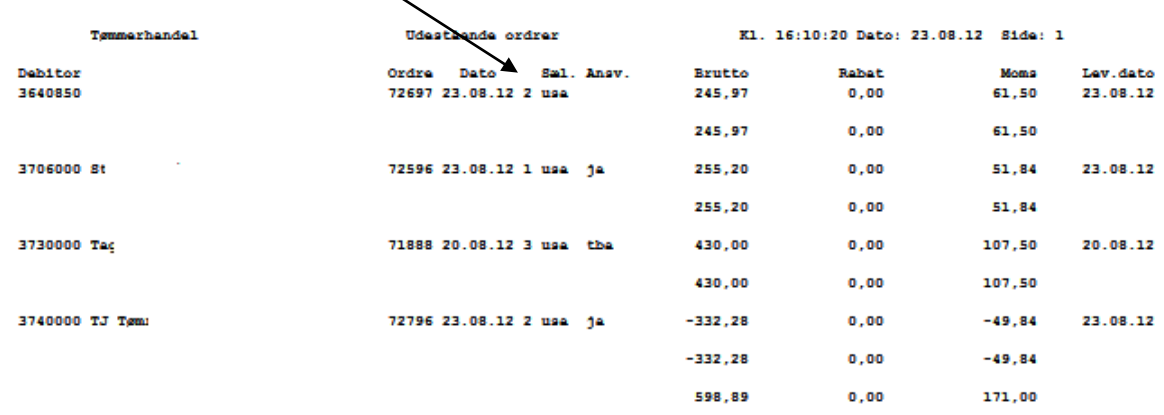

Hvis det er en udskrift du vil køre ofte, så bør vi lige sætte en ny liste op til dig, som du kan køre.